# Widgets by Column (in Desktop View)

All Drupal widgets have been designed in adherence with the goals and standards of responsive web design. Responsive web design ensures that web content is rendered and readable regardless of the device used (laptop, tablet, smartphone, digital display, etc.). With this adaptiveness in mind, everything you need to achieve within Drupal can and should be done by using these widgets properly. By sticking to these guidelines, you help ensure a consistent, quality user experience throughout the UM-Flint website—no matter what platform your audiences use.

# **Left Sidebar Only:**

## **Menu**

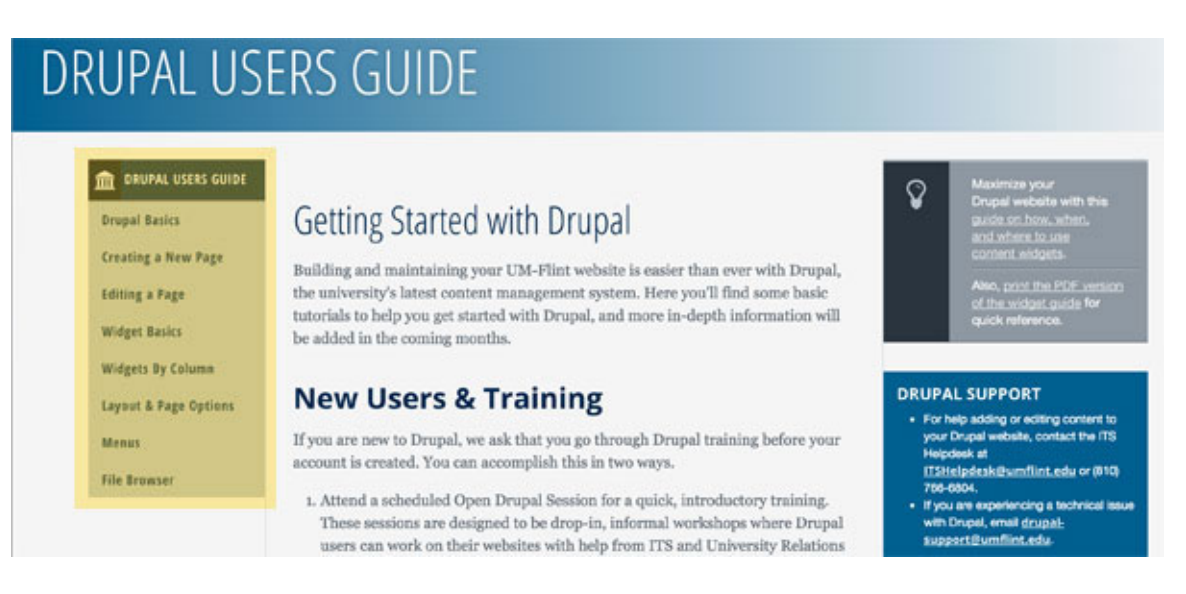

With one exception (immediately following this example), your department website navigation (a.k.a. menu) is the **ONLY** widget that should appear in your left sidebar.

#### *Quick Menu/Navigation Tips:*

- ! The fewer the number of items in your navigation, the better
- ! Avoid naming your department homepage "Home." Use department name.
- ! Avoid acronyms and jargon (use the term users would be looking for)
- ! Avoid lengthy navigation (page) names

## **"Contact Us" Info Sidebar**

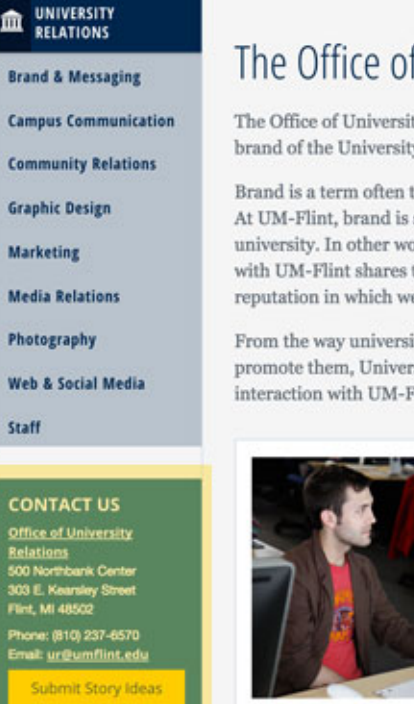

## The Office of University Relations

The Office of University Relations (UREL) communicates and helps shape the brand of the University of Michigan-Flint.

Brand is a term often thrown around to describe aspects of a product or enterprise. At UM-Flint, brand is simply the sum of all associations individuals have with this university. In other words, it is our reputation. As such, every individual connected with UM-Flint shares the responsibility for strengthening and spreading a reputation in which we can all take pride.

From the way university events are run, to the quality of the graphic design used to promote them, University Relations has the tools and expertise to ensure every interaction with UM-Flint exemplifies the high standard we all help establish.

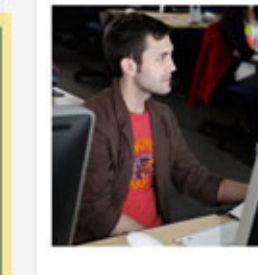

#### **Upcoming Drupal Training and Open Sessions**

All sessions will be held in 431 French Hall:

- · Friday, May 6 | 9:00 a.m. 11:00 a.m. - Monday, May 16 | 3:00 p.m. - 5:00 p.m.
- Tuesday, May 31 | 10:00 a.m. 12:00 p.m.

**POPULAR RESOURC University Relations Blog UM-Flint Brand Toolkit Consent Form to Photograp** Digital Asset Manager (DAM **Faculty Experts Database UM-Flint News UM-Flint Social Media Guid Web Content Guide Drupal Users Guide** 

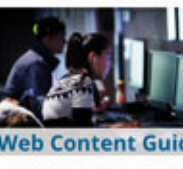

This guide is designed to I Flint departments think str about and take concrete a improve their websites.

The one exception to the "only put the menu widget in the left sidebar" rule is placement of your unit's basic contact information under the menu widget, using the info sidebar widget.

#### *Quick "Contact Us" Info Sidebar Tips:*

- The reason for this exception has to do with the way websites breakdown responsively. In the smartphone view/presentation, your contact info will be at the top. It will be the first thing a user sees—and contact info is often what users are looking for first.
- Because you never know which page on your site a user may come to first (it's not always your homepage), place the "Contact Us" Info Sidebar widget on all of your pages—always under the menu.

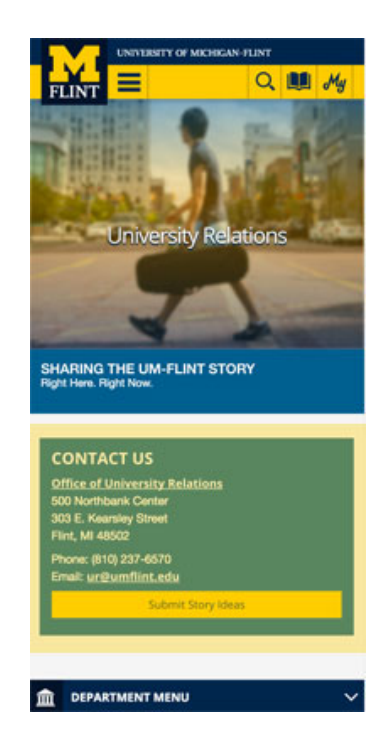

MORE O

# **Right Sidebar Only:**

These widgets should **ONLY** be used in your right sidebar.

## **Blurbs**

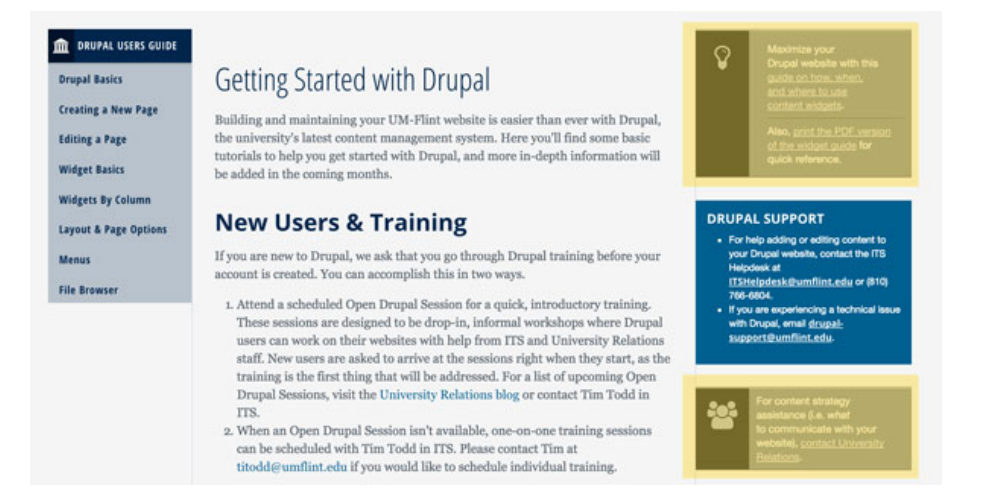

#### *Quick Blurb Tips:*

- **•** Designed for short, quick statements
- ! Icons suggest the type of content appropriate for a blurb
- ! Should support other content on the page
- Use sparingly

## **Info Sidebars**

#### DRUPAL USERS GUIDE

**Drupal Basics Creating a New Page Editing a Page Widget Basics Widgets By Column** Layout & Page Options Menus **File Browser** 

### Getting Started with Drupal

Building and maintaining your UM-Flint website is easier than ever with Drupal, the university's latest content management system. Here you'll find some ba tutorials to help you get started with Drupal, and more in-depth information will be added in the coming months.

#### **New Users & Training**

If you are new to Drupal, we ask that you go through Drupal training before your account is created. You can accomplish this in two ways.

- 1. Attend a scheduled Open Drupal Session for a quick, introductory training These sessions are designed to be drop-in, informal workshops where Drupal users can work on their websites with help from ITS and University Relat staff. New users are asked to arrive at the sessions right when they start, as the training is the first thing that will be addressed. For a list of upcoming Open Drupal Sessions, visit the University Relations blog or contact Tim Todd in ITS.
- $2.$  When an Open Drupal Session isn't available, one-on-one training sessions can be scheduled with Tim Todd in ITS. Please contact Tim at titodd@umflint.edu if you would like to schedule individual training

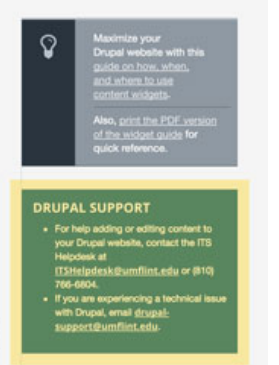

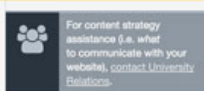

#### *Quick Info Sidebar Tips:*

- ! Similar to blurbs in that they are designed for shorter statements
- Cleaner and more professional than blurbs
- ! Good for contact info, short lists (next steps), a series of buttons, etc.
- Can be made "reusable" within the same department site (not across sites)
- ! If content links to another page, consider a media block instead

## **Testimonials**

**Tuition & Financial Aid Student Services Admitted Students Housing Non-Degree Programs** Apply Now **Tuition & Financial Aid** Graduate Programs **Check Your Application** Online Advisor Chat **Request Information** PROGRAM **CONTACTS** ector: Shaw m Fryzel **CRNA, DrAP** Email m Advisor: Jan CRNA, DrA Email fint.edu/pubhealth

#### **What Sets UM-Flint's Anesthesia (MS) Program Apart?**

#### **FOCUS:**

· The University of Michigan-Flint's School of Health Professions and Studies offers the Master of Science (MS) degree in Anesthesia in conjunction with Hurley Medical Center in Flint, Michigan,

- · This 24 month, full-time program will equip you with the knowledge and skills required to become certified for entry into anesthesia practice as a Certified Registered Nurse Anesthetist (CRNA). The program is full-time and will require a time commitment of more than 40 hours per week; employment during the course of the program is not recommended.
- · The MS in Anesthesia curriculum seamlessly integrates your clinical experience and classroom instruction with academic and clinical anesthesia courses taught at both the University of Michigan-Flint and at Hurley Medical Center.

#### **RESOURCES:**

- Hurley Medical Center is a 443-bed public non-profit teaching hospital located in Flint, Michigan. Hurley provides mid-Michigan with a variety of hospital and healthcare services, with a variety of hospital and healthcare services, from the area's most comprehensive children's hospital to a number of specialized critical care centers. Hurley meets the complex needs of our extended community by combining advanced technological resources and dedicated professionals with convenient facility access.
- Learning from faculty and professionals who are at the forefront of their fields gives our students a distinct educational advantage.
- \* MS in Anesthesia program cohorts are structured to promote close classmate relationships and a strong internal support system.

**RESULTS:** 

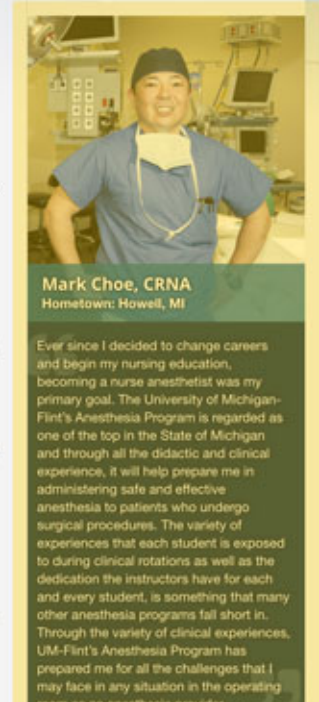

#### *Quick Testimonial Tips:*

- ! Designed to be a direct quote attributed to the individual depicted
- Use a quality, professional photograph (ideal image size  $= 360$  pixels x 360 pixels)
- ! Keep quote length short and digestible (the example above is too long)
- ! If linking to a more in-depth profile, use a media block instead

# **Main (Center) Column Only:**

These widgets should **ONLY** be used in your main/center column.

## **Text Block**

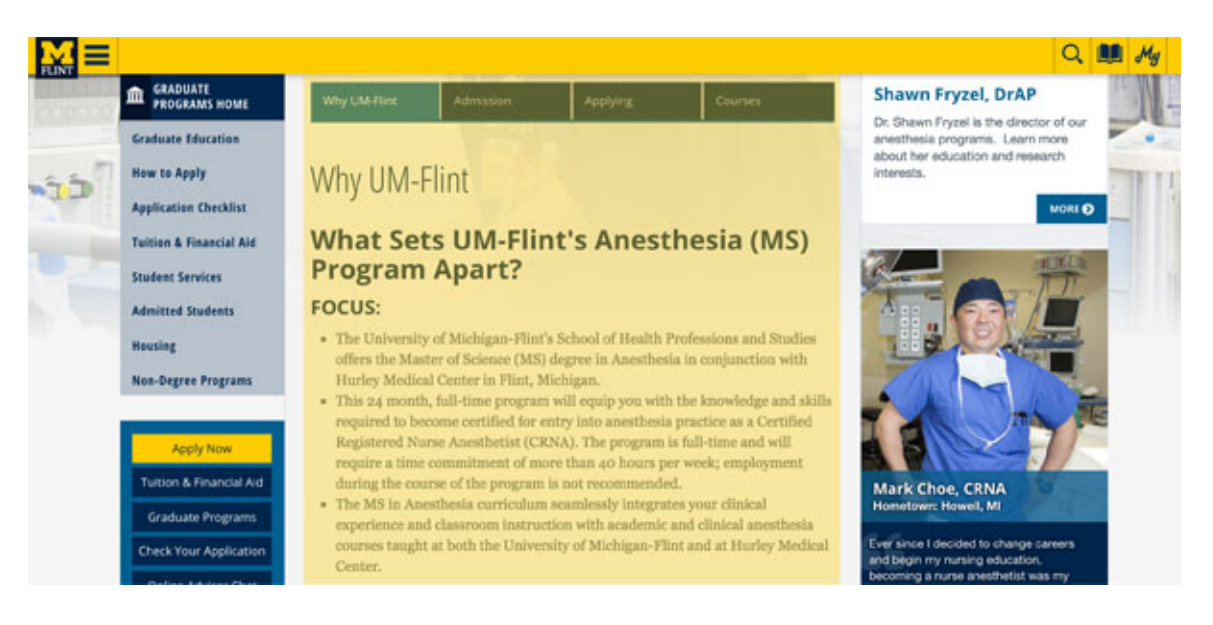

### *Quick Text Block Tips:*

- ! Other than for the creation of buttons, text blocks should NOT be used in sidebars.
- ! For main column text blocks, be sure to use proper heading structures to enhance readability, search engine optimization, and accessibility for individuals who use screen-readers.
- ! Text blocks are also the best way to add images to a page (via the WYSIWYG editor). Ideal image size for main columns is *600 pixels wide x 400 pixels tall*. From a technical standpoint, large image files mean "heavier" pages and slower load times—which make for a bad user experience. They also eat up data plans, a particular concern for those accessing your site from a mobile network.
- ! To optimize image size and weight, use an image editing program like Photoshop and an online image compression tool like TinyPNG (for PNG and JPEG files) or JPEGmini (for JPEG files only) to reduce file sizes while maintaining image quality.

## **Image Gallery**

#### *Quick Image Gallery Tips:*

- ! Do **NOT** use. They create very "heavy" pages, slow load times, and the galleries do not display at all in mobile view.
- ! Rather, yourself what you hope to achieve with an image gallery? Is there better way to achieve the same effect? For instance, rather than having all images of what your unit does on one page, would it be better to spread them out over a few pages, adding images via text blocks as described above?

## **Catalog Item**

# MECHANICAL ENGINEERING (BSE)

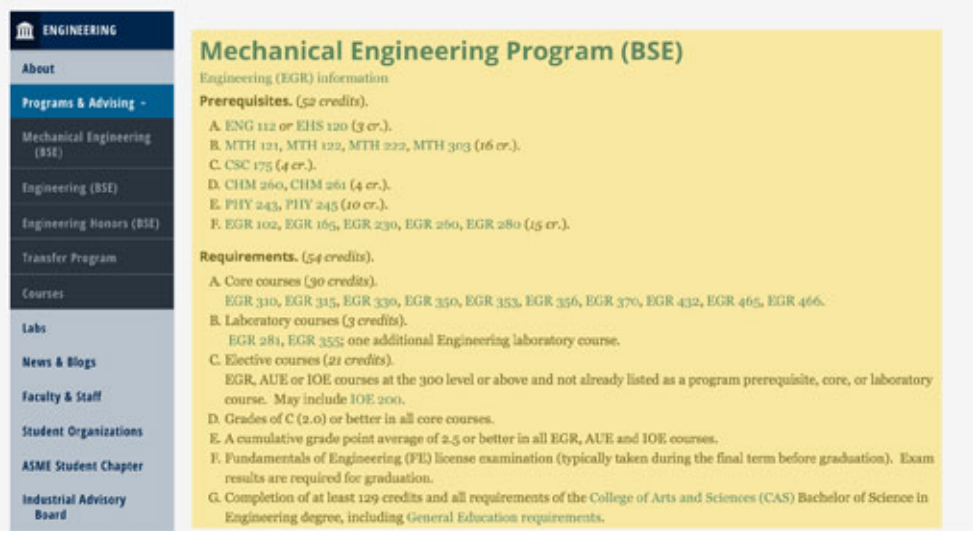

### *Quick Catalog Item Tips:*

- ! Program/course info is pulled in directly from catalog software.
- ! Catalog descriptions are procedural, information-focused, and dense.
- ! Catalog descriptions are not a substitute for descriptions crafted to entice, illuminate, and showcase academic benefits. Users need to know "why" they should consider a program or course (content Drupal users create) before presenting them with "how exactly" (content fed from the catalog).

## **Faculty/Staff Profile**

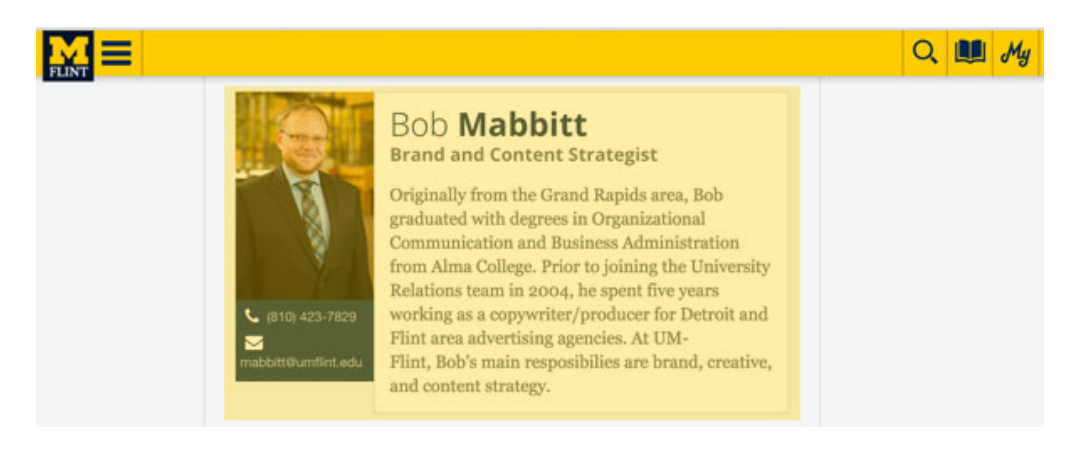

#### *Quick Faculty/Staff Profile Tips:*

- ! Use this widget for this purpose (don't recreate the wheel).
- ! If faculty or staff members want to include more info than space allows, you can use a media block. Include the same basic info as indicated by the fields for the faculty/staff profile widget, then link to another page with the longer profile.
- ! In either case, use a quality, professional photograph. Make sure to save the image in JPEG format, which is the best for photographs online. Please do not upload them in Bitmap (.bmp) or GIF (.gif) formats, which will degrade the quality of the photo. The ideal size is 320 pixels by 480 pixels or 320 pixels by 533 pixels (a vertical 4:3 or 5:3 aspect-ratio, respectively). If a photo needs to be taken, make arrangements with University Relations.

## **FormAssembly Form**

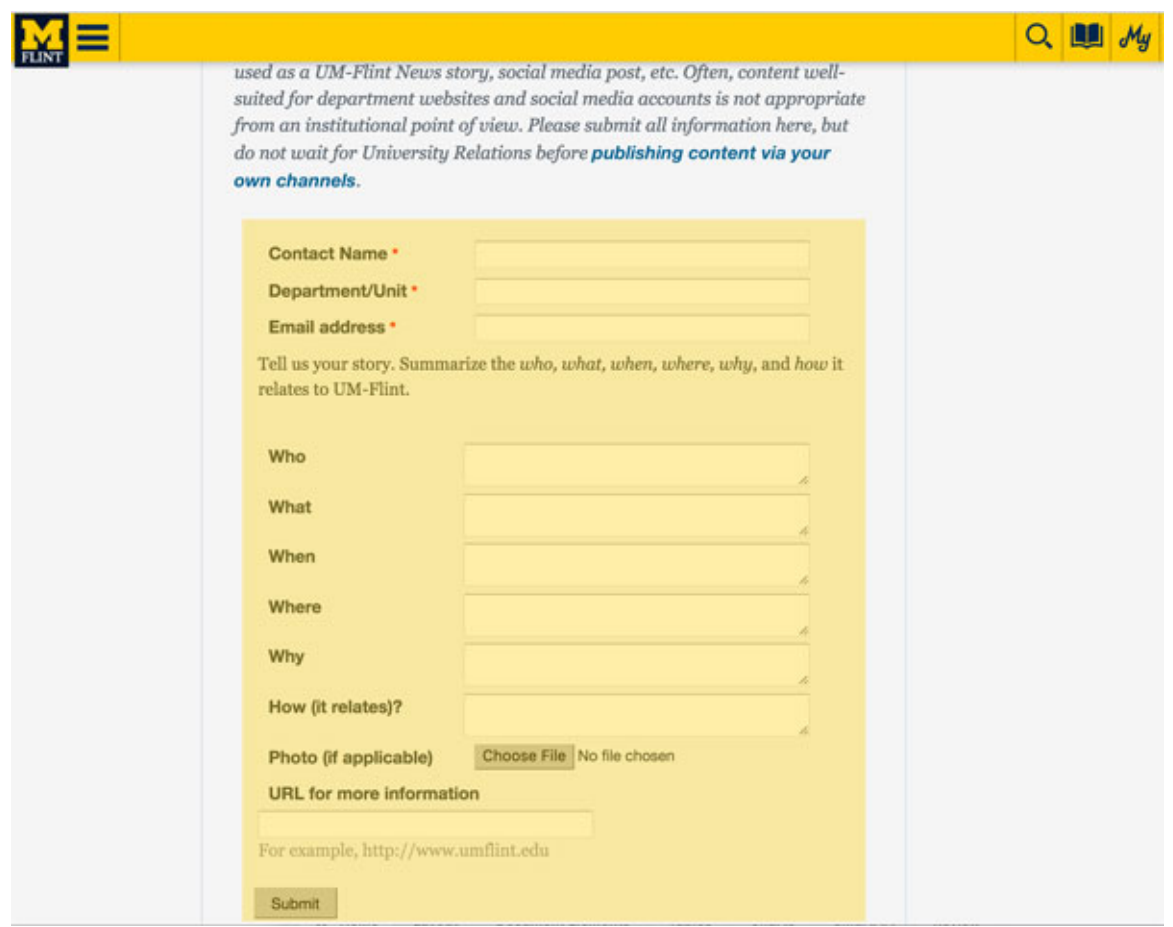

#### *Quick FormAssembly Form Tips:*

! If you're embedding a form into your Drupal page, it is a good idea to limit the amount of other content on the page. It may push the form down the page where users may miss it.

- ! It often makes sense to use a media block or button from a page containing the content describing the event, etc., linking to a separate page containing the form.
- ! For any form, only ask for the information you need. The easier it is to fill out a form, the more likely it is a user will actually complete and submit it.

## **RSS Feed**

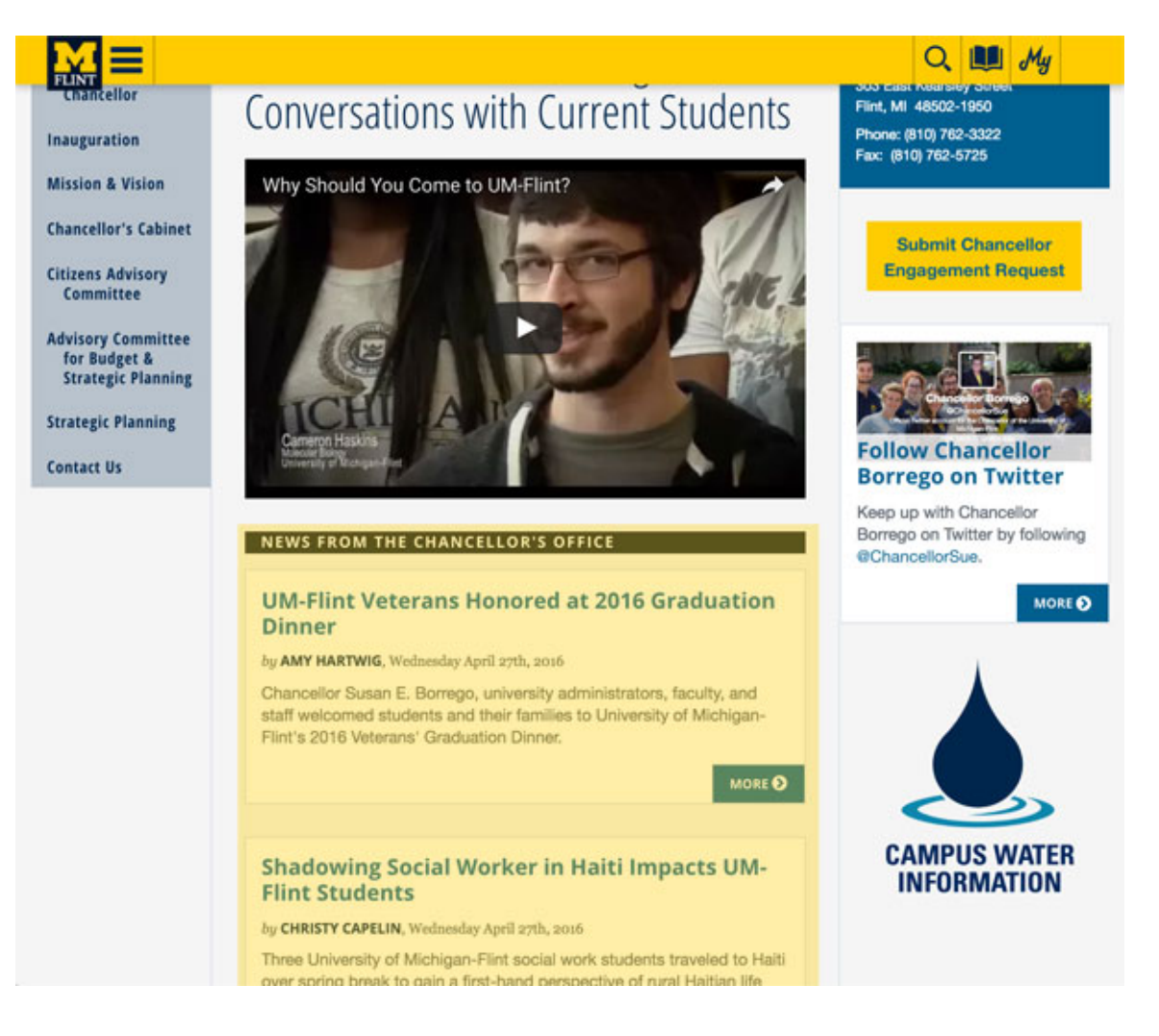

### *Quick RSS Feed Tips:*

- ! Unless you have a blog that you regularly update, an RSS feed probably doesn't make sense, as it will show users just how out-of-date your blog is.
- ! Alternatively, you might consider adding a feed from the main UM-Flint New site (news.umflint.edu). That would allow you to automatically display all the news stories that have been categorized by your department/unit:

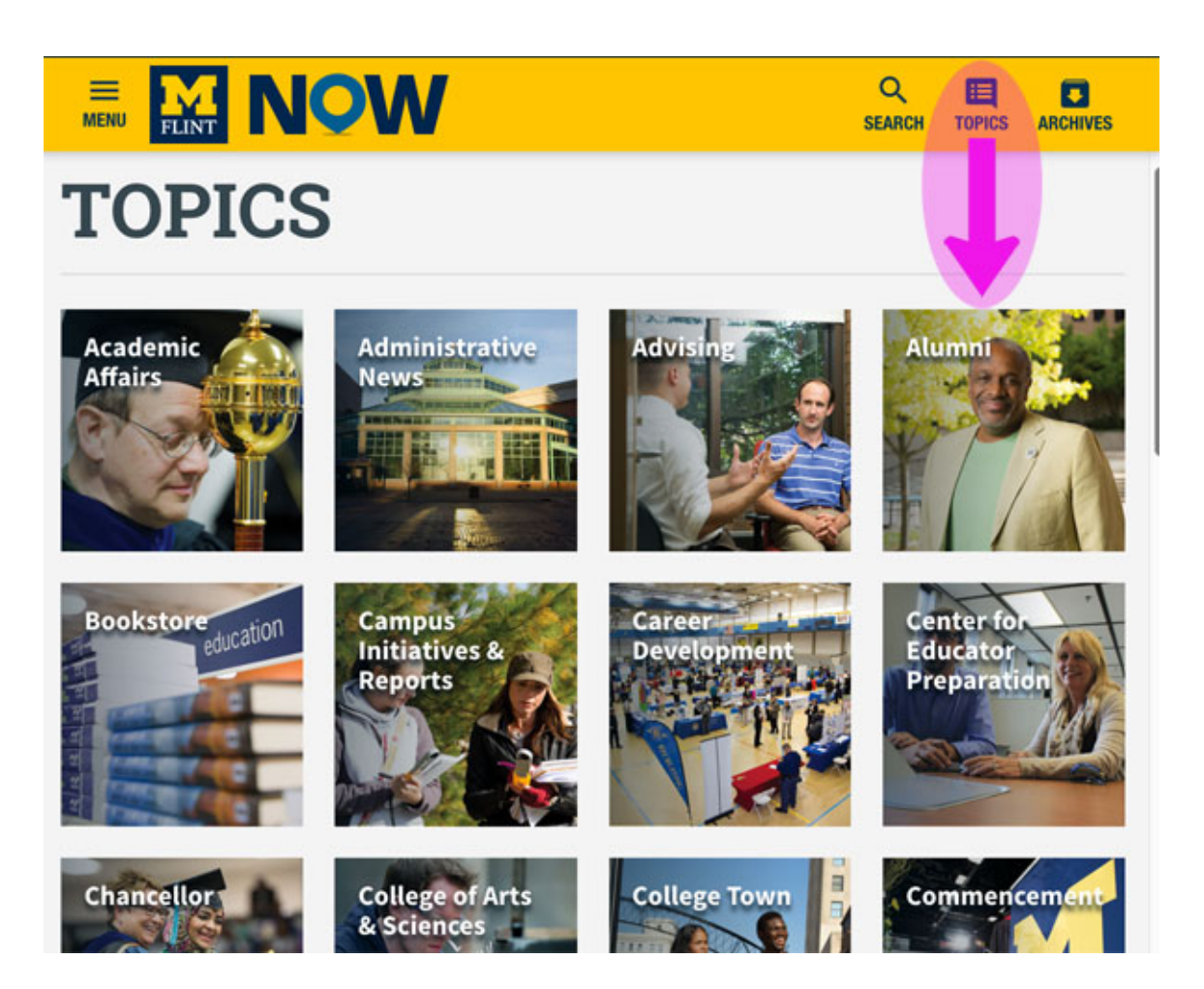

! In the example above, the RSS URL one would enter into the widget to automatically display "alumni" news articles would be:

#### **https://news.umflint.edu/category/alumni/feed/**

- ! Please note that adding a UM-Flint News feed via this method does not include the news article's thumbnail image. The following method for adding a news feed is a bit more convoluted, but does display a thumbnail image with every article.
- ! To ensure a consistent stream of UM-Flint News stories relevant to your area, suggest story ideas to University Relations on a regular basis.

## **UM-Flint News Feed**

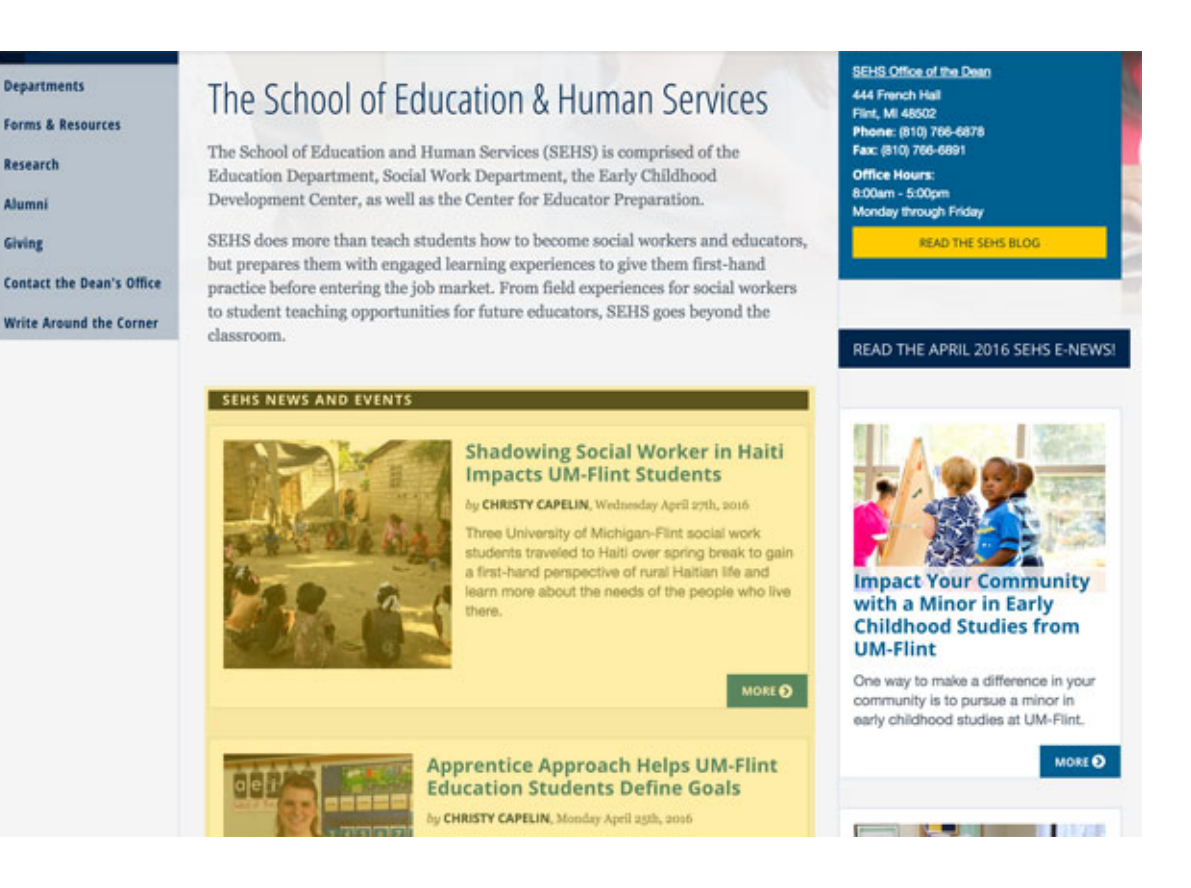

#### *Quick UM-Flint News Feed Directions and Tips:*

The process for adding a news feed that will automatically pull in stories relevant to your area is different (and a bit more complex) than the process for adding an RSS feed. Again, the biggest difference is that a thumbnail is included with each article.

- ! Click the plus sign over the middle column like you would for adding any widget.
- ! Scroll all the way down to "View Panes."
- Select "News by Tag."
- ! The menu that will appear contains more "tags" than it should. We aren't really looking for tags anyway. What you want to find is the "tag" that corresponds with news category for your area (as with the previous entry on RSS feeds, see the full list of news categories (a.k.a. tags (a.k.a. topics)) here:
- https://news.umflint.edu/topics/).
- Select your topic.

# **Main (Center) Column AND/OR Right Sidebar:**

**Media Blocks**

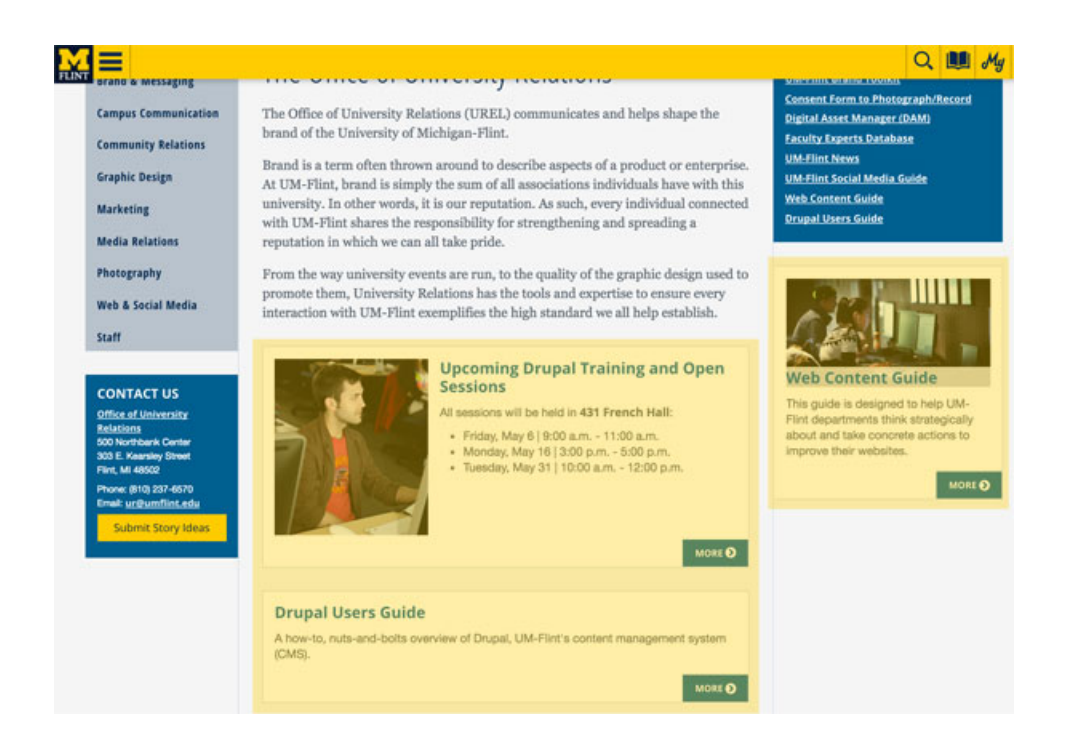

#### *Quick Media Block Tips:*

- ! Media blocks are your best friend. They are designed with built-in heading/body structure, space for an image, and a call-to-action. They encourage brevity and clarity of meaning in a single content package. When in doubt, use a media block.
- $\blacksquare$  Ideal image size = 360 pixels x 360 pixels.
- ! Media blocks work well for summarizing event info, then linking to another page for more info (and/or an RSVP form). Mimic the formatting of event media blocks on the UM-Flint homepage.
- ! Can be made "reusable" within the same department site (not across sites).

### **Section Headers**

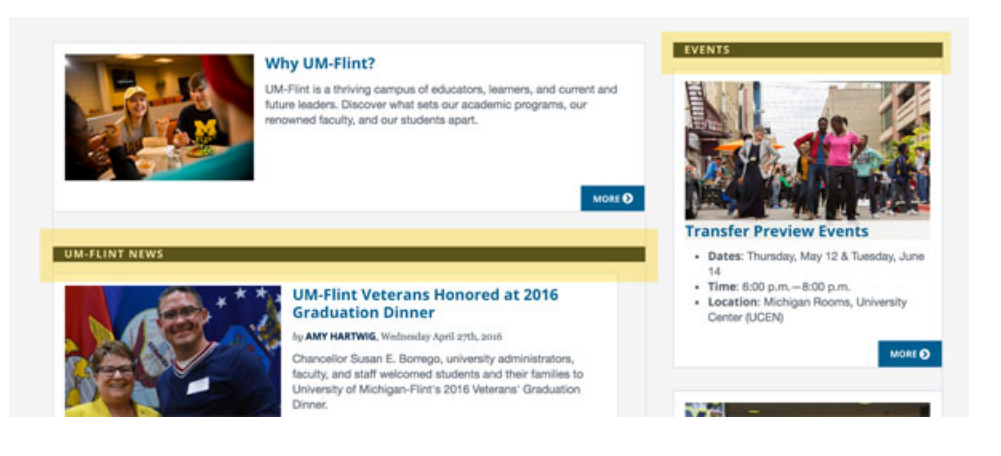

### *Quick Section Header Tips:*

! Section headers divide parts of pages where the content contained in each section is unrelated. This is different than using Heading 1, Heading 2, etc. structures, where content is related (H2 as a subset of H1, etc.).